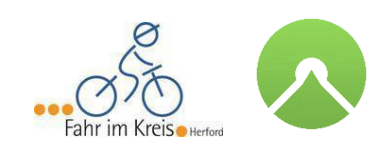

## **RADTOUR-NAVIGATION** GANZ EINFACH MIT DEM **HANDY**

## Mit www.**Fahr-im-Kreis**.de und der App von **Komoot**

Mit Hilfe dieser Anleitung können Sie sich ganz einfach per Handy auf den Fahrradtouren von [www.fahr-im-kreis.de](http://www.fahr-im-kreis.de/) navigieren lassen.

Die MitarbeiterInnen der Biologischen Station Ravensberg konnten bisher positive Erfahrungen mit der App von Komoot sammeln, weshalb sich die folgende Beschreibung ausschließlich auf diese Handy-Anwendung bezieht.

Komoot steht für Android- und iOS-Handys zum kostenlosen Download bereit und vereint ein Navigationssystem für Radfahrer mit einem Tourenplaner. Per Sprachnavigation leitet Sie die App zu Ihrem gewünschten Ziel. Die App an sich ist gratis inklusive einer Einzelregions-Karte, Karten weiterer Regionen müssen Sie jedoch per In-App-Kauf erwerben. *Hinweis: Die Punkte der Sehenswürdigkeiten am Weg werden leider nicht dargestellt – hier hilft Ihnen nur die Beschreibung auf dieser Homepage.*

Neben "Komoot" gibt es natürlich noch weitere Planungs- und Navigationsinstrumente für Ihr Handy, wie z.B. Outdooractive, Locus Map und Naviki.

## **Anleitung:**

1. Wählen Sie die gewünschte Tour auf [www.fahr-im-kreis.de](http://www.fahr-im-kreis.de/) aus (hier Naturtour Löhne) und scrollen Sie bis zu dem Punkt "GPS-DATEN"

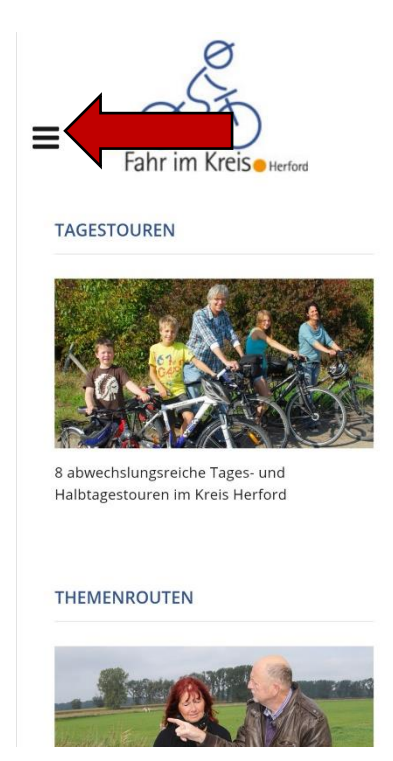

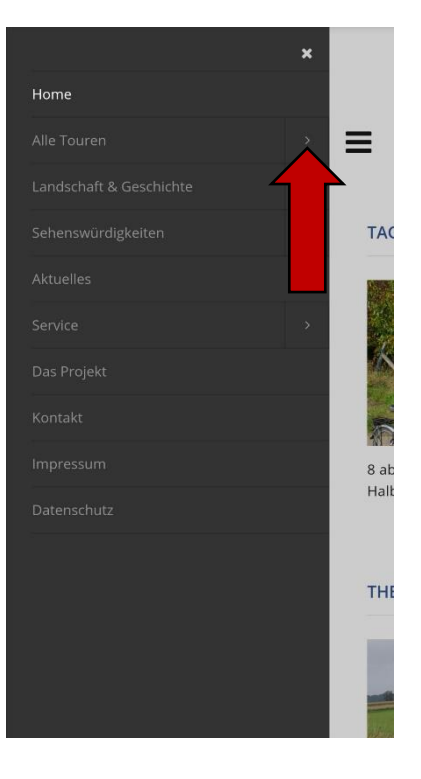

- 2. Klicken sie auf "Route als gpx-Datei".
- 3. Klicken Sie auf "Öffnen".
- 4. Und anschließend auf "Öffnen mit Komoot".

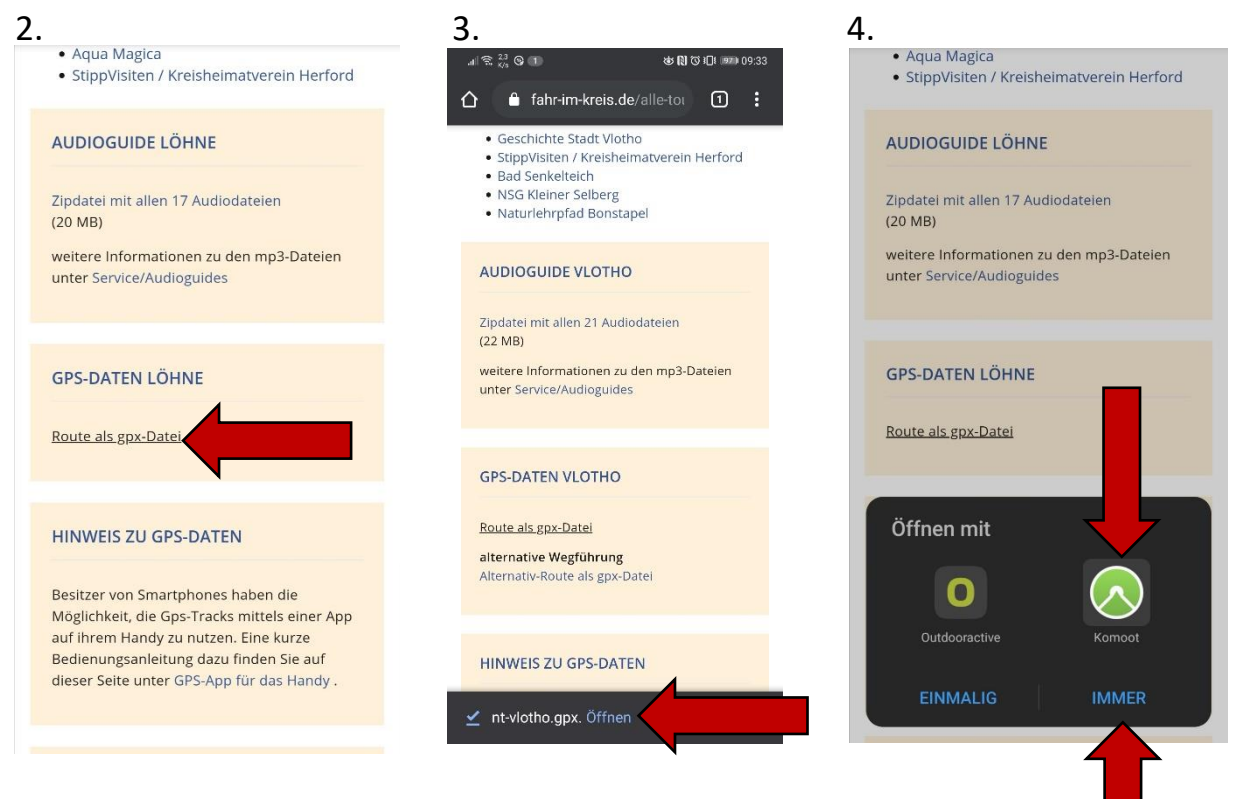

- 5. In der App Koomot wählen Sie "Importieren und Planen".
- 6. Sie können im nächsten Schritt noch die Sportart ändern, dann "Der Originalroute folgen" auswählen und sofort über den Button "NAVIGATION" direkt losfahren.
- 7. Wenn Sie die Route zu einem späteren Zeitpunkt fahren möchten, klicken Sie einfach auf "SPEICHERN" und vergeben dann im nächsten Fenster einen Routennamen und wählen "Zur Offline-Navigation speichern" aus. Die gespeicherte Route finden Sie dann unter Profil – Touren – Geplant jederzeit wieder.

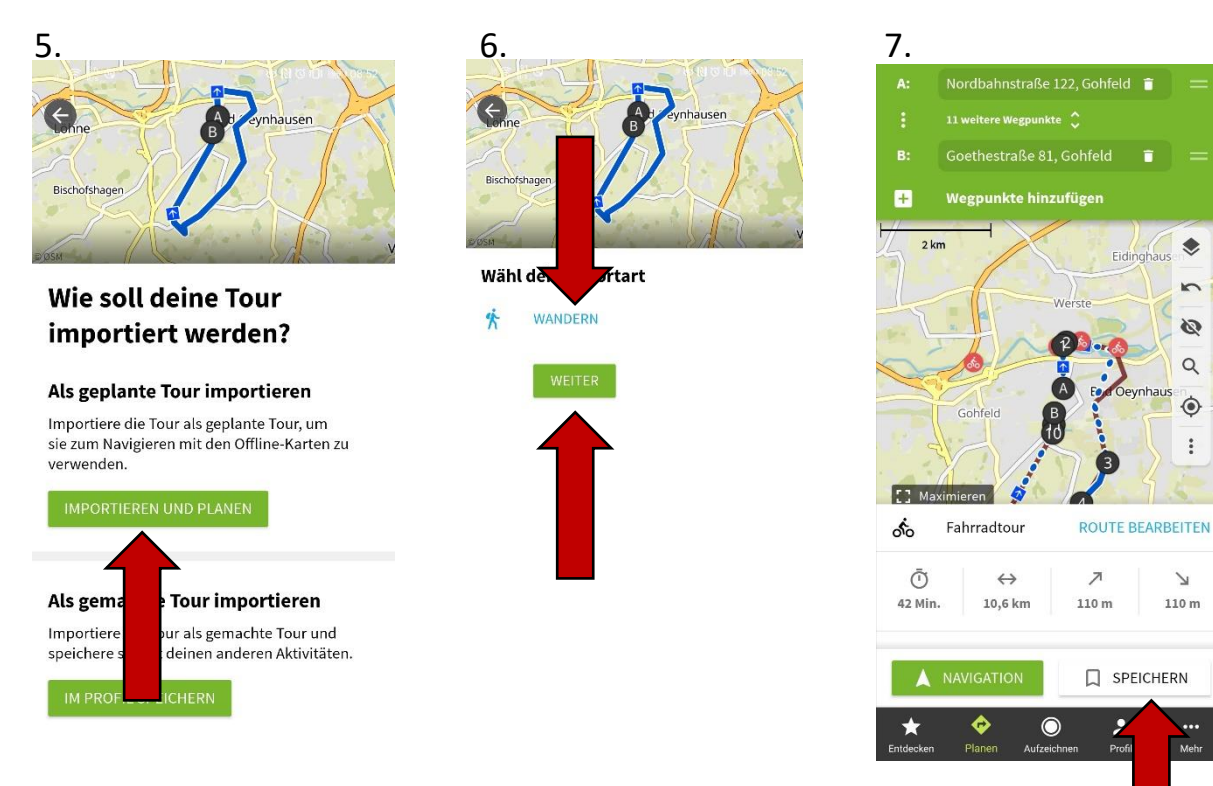

 $\vdots$